# **Beep-Ton abschalten**

### Methode 1

Dieser Ton kommt immer, wenn man einen Falsche Aktion gemacht hat. Dazu muss man in /etc/inputrc folgende Zeilen editieren

set bell-style none

Methode 2

Man kann auch das Modul für den Speaker entladen.

```
modprobe -rv pcspkr
```
Dies ist nur wirksam, solange man nicht neustartet. Wenn man es bei jedem Start so haben möchte, muss man dieses Modul in die Blacklist eintragen

echo "blacklist pcspkr" >> /etc/modprobe.d/blacklist

# **Aktive Sitzungen anzeigen**

Wer hat sich von welcher Maschine auf diesen Rechner per ssh/vsftpd/tty eingeloggt

```
last | grep "logged in"
```
# **Befehlsdauer**

wie lange hat es gedauert, bis der Befehl XY zu ende war?

Gerade bei tar oder zip Befehlen möchte man wissen, wie lange es gedauert hat.

time <XY-Befehl>

Die einzelnen Werte haben dabei die folgende Bedeutung:

- real: **Elapsed real time** also die gesamte tatsächliche Ausführungszeit.
- user: **Total number of CPU-seconds that the process spent in user mode** also jene Zeit, in der die CPU tatsächlich den (User-)Code des Programms ausführt.
- sys: **Total number of CPU-seconds that the process spent in kernel mode** jene Zeit, in der die CPU mit Ausführung von Kernel-Code für das Programm beschäftigt ist.

# **Images von Festplatten**

Ein Image einer Fesplatte/Partition mit Linux-Tools erstellen. Die Anleitung findet man [hier](https://wiki.da-checka.de/doku.php/wiki/tipps_und_tricks/linuximage)

## **GeoIP**

Kleines nützliches Programm, um IP-Adressen Ländern zuzuordnen.

Installation:

sudo apt-get install geoip-bin

Aufruf

```
geoiplookup <website|IP-Adresse>
```
Sollte die Datenbank zu alt sein, diese von [hier](http://geolite.maxmind.com/download/geoip/database/GeoLiteCountry/) herunterladen, enpacken und nach **/usr/share/GeoIP** kopieren.

Oder [dieses](https://wiki.da-checka.de/doku.php/wiki/skripte/geoip) Skript verwenden

## **Wo ist Grub installiert?**

Wenn man wissen möchte, wo grub installiert wurde, dann muss man diesen Befehl eingeben

#### **Als normaler User**

[findgrub.sh](https://wiki.da-checka.de/doku.php/wiki/tipps_und_tricks/konsole?do=export_code&codeblock=7)

```
sudo fdisk -l 2>/dev/null | egrep "Disk /|/dev/" | sed "s#^/dev/#Part
/dev/#" | awk '{print $2}' | sed 's/://' | xargs -n1 -IX \ sudo sh -c
"dd if=X bs=1 count=512 2>/dev/null | grep GRUB > /dev/null && echo
Grub gefunden: X || echo Kein Grub: X"
```
#### **Als root**

#### [findgrub.sh](https://wiki.da-checka.de/doku.php/wiki/tipps_und_tricks/konsole?do=export_code&codeblock=8)

```
fdisk -l 2>/dev/null | egrep "Disk /|/dev/" | sed "s#^/dev/#Part
/dev/#" | awk '{print $2}' | sed 's/://' | xargs -n1 -IX sh -c "dd if=X
bs=1 count=512 2>/dev/null | grep GRUB > /dev/null && echo Grub
gefunden: X || echo Kein Grub: X"
```
Ein langes Ungeheuer, macht aber genau das, was es machen soll

# **Email über Console**

Wer Emails per Console schreiben will, kann das so machen

echo -e "<Emailtext>" | mail -s "<Betreff>" <Empfänger>

# **Xinetd per Konsole einrichten**

Um Xinetd unter openSUSE einzurichten, nutzt man normalerweise YaST. Will man Xinet aber bei einer automatischen Installation ohne Usereingriff konfigurieren, hilft dieses Howto:

Prüfen, ob Xinetd installiert ist:

```
rpm -qa | grep xinetd
```
Xinetd aktivieren, damit er bei jedem Boot startet (er wird hier noch nicht gestartet)

chkconfig xinetd 35

Dieser Befehl trägt den Xinetd ein, damit er im Runlevel 3 und 5 starten soll

Mit dem folgenden Befehl kann man überprüfen, welche Dienste getartet oder gestoppt sind:

chkconfig

Wenn man weiterhin wissen will, in welchem Runlevel die Dienste gestartet werden und welche Dienste über xinetd gestartet werden, tippt man folgendes:

chkconfig -l

Dienst aktivieren, der über Xinetd gestartet werden soll:

chkconfig <dienstname> xinetd

Für Dienstname muss der Dienst eingetragen, wie er im YaST steht (z. B. nagios-nrpe)

Zum Schluss muss der Xinetd noch gestartet werden

/etc/init.d/xinetd start

Fertig

Um xinetd wieder aus den runleveln zu entfernen, ist folgendes kommando recht hilfreich:

chkconfig -d xinetd

## **mp3 teilen**

Möchte man eine große MP3-Datei mit einem CUE-File wieder zerlegen, macht man das folgendermaßen:

Installation:

aptitude install mp3splt

Aufruf

 $mp3splt -c < CUE-File> -o @n\ -\ Qp\ -\ Gt < MP3-File>$ 

Die Platzhalter nach -o stehen für:

- @a: Interpret der CD
- @p: Interpret des Songs (bei Zusammenstellungen z.B. Bravo Hits)
- @b: Albumtitel
- @t: Liedtitel
- @n: Track-nummer

#### Tipp:

Sollte ein cue-file nicht funkionieren, sollte man es mit einem Texteditor öffnen, und schauen, ob bei FILE auch die Richtige mp3-Datei angegeben ist.

Auch der Einsatz eines Cue-Editors wie [diesem](http://cuemaster.org/) ist sehr hilfreich

## **VIM vorkonfigurieren**

Wenn man vim startet, wird standardmäßig kein Syntaxhighlightning und keine Zeilennummerierung aktiviert. Dies kann man mit folgendem Befehl ändern

```
echo "syntax on" >> ~/.vimrc
```

```
echo "set number" >> ~/.vimrc
```
## **Logfiles übersichtlicher**

Leider lässt die Übersichtlichkeit von tail zu wünchen übrig. Deshalb kommt hier etwas Farbe ins Spiel

#### **Fabliche Hervorhebung**

Wenn man Logfiles durchliest, sind dies meis nicht übersichlich. Da könnte das Programm ccze weiterhelfen. Dieses kleine Programm färbt die Logfiles ein und macht sie übersichtlicher

aptitude install ccze

Zum Aufruf folgedes eingeben

```
tail -f /var/log/messages | ccze
```
#### **Multitail**

Wenn man mehrere Logfiles parallel verfolgen möchte, muss man eine zweite Session aufmachen. Mit Multitail kann man mehrere files gleichzeitig in einer Session anzeigen lassen

aptitude install multitail

Verwendet wird es folgendermaßen:

```
multitail <Logfile1> <Logfile2> ...
```
Multitail zeigt dann die logfiels auch farbig an

## **Große Dateien teilen**

Wenn man große Dateien (tar-Archive, Iso-Files) hat, die man kleiner haben möchte, kann man das Programm 'split' verwenden.

split <Datei>

Aus der großen Datei werden viele kleine (ca 250kb) Dateien mit dem Namen xaa, xab, xac, …

Sind diese Dateien zu klein, kann man mit - -byte=<Größe> die Größe bestimmen.

split --byte=250M <Datei>

Ist der Name der Split-Dateien nicht aussagekräftig genug, kann man auch den Präfix verändern

split <Datei> <Präfix>

From: <https://wiki.da-checka.de/> - **PSwiki**

Permanent link: **[https://wiki.da-checka.de/doku.php/wiki/tipps\\_und\\_tricks/konsole?rev=1324626576](https://wiki.da-checka.de/doku.php/wiki/tipps_und_tricks/konsole?rev=1324626576)**

Last update: **2011/12/23 08:49**

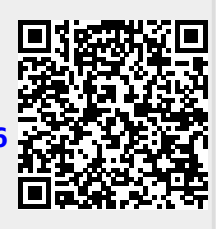